# ふなばし市民力発見サイト 簡単操作ガイド

### **Ver.サポートセンター更新関係(R6.1)**

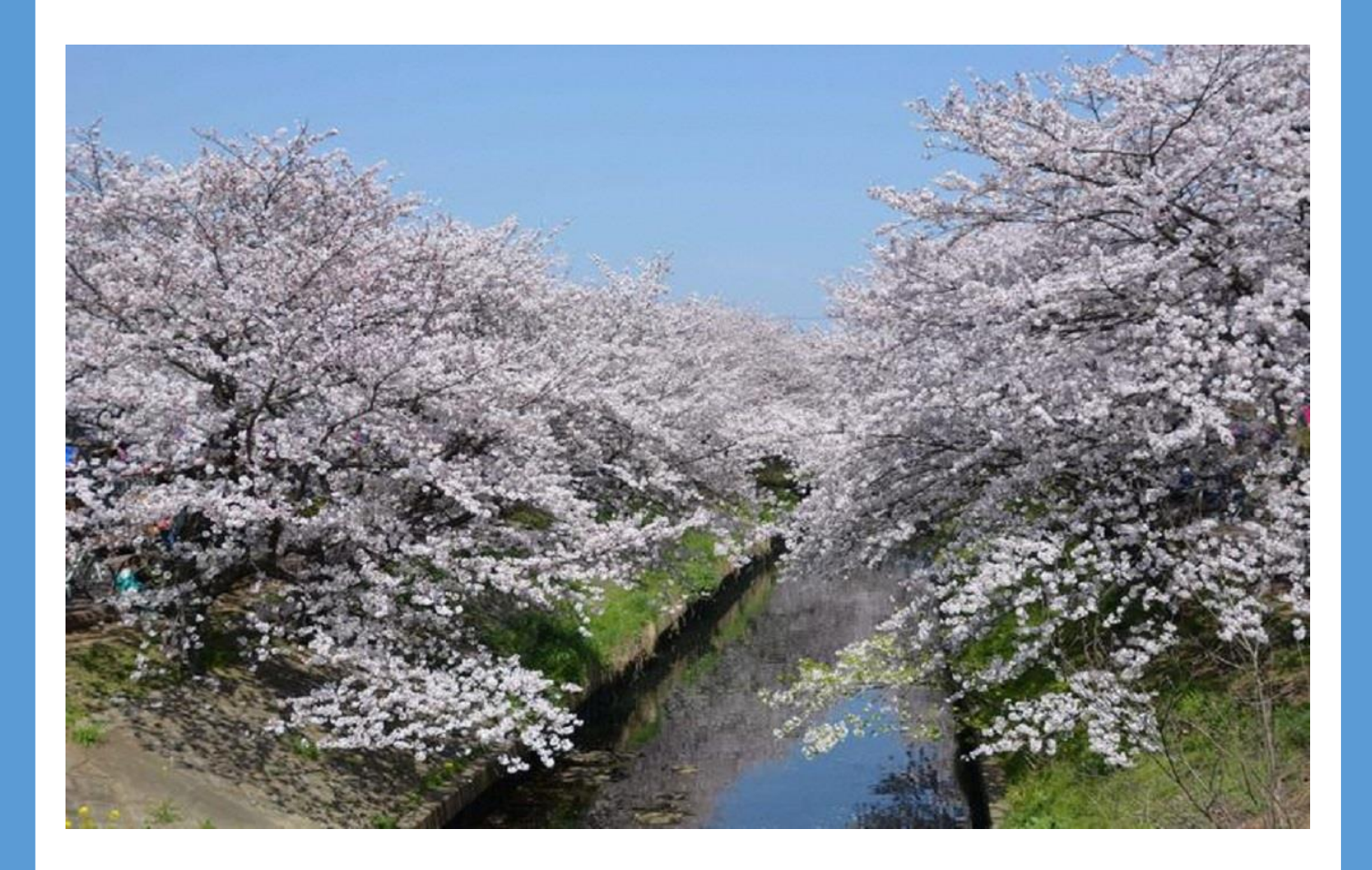

作成:船橋市市民協働課 市民活動サポートセンターの更新時の入力につい て操作ガイドを作ってみたワン!! ●ワン (たくさんの人に使ってほしいにゃん!

TEL047-436-3201

@にゃん

### 目次

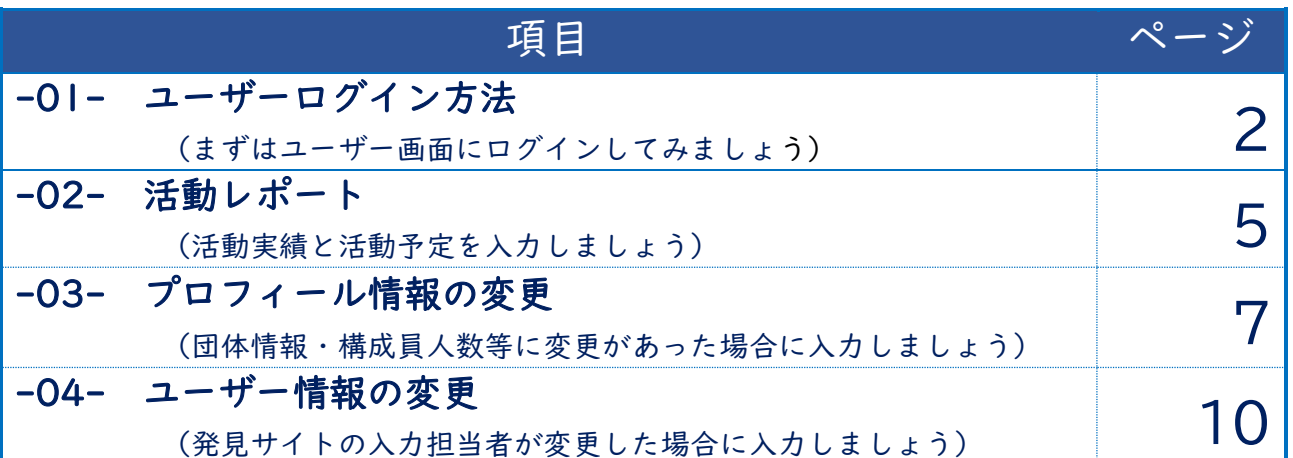

本手順書は、初めての方でも操作しやすいように作成しました。

「団体マニュアル」と合わせてご活用ください。

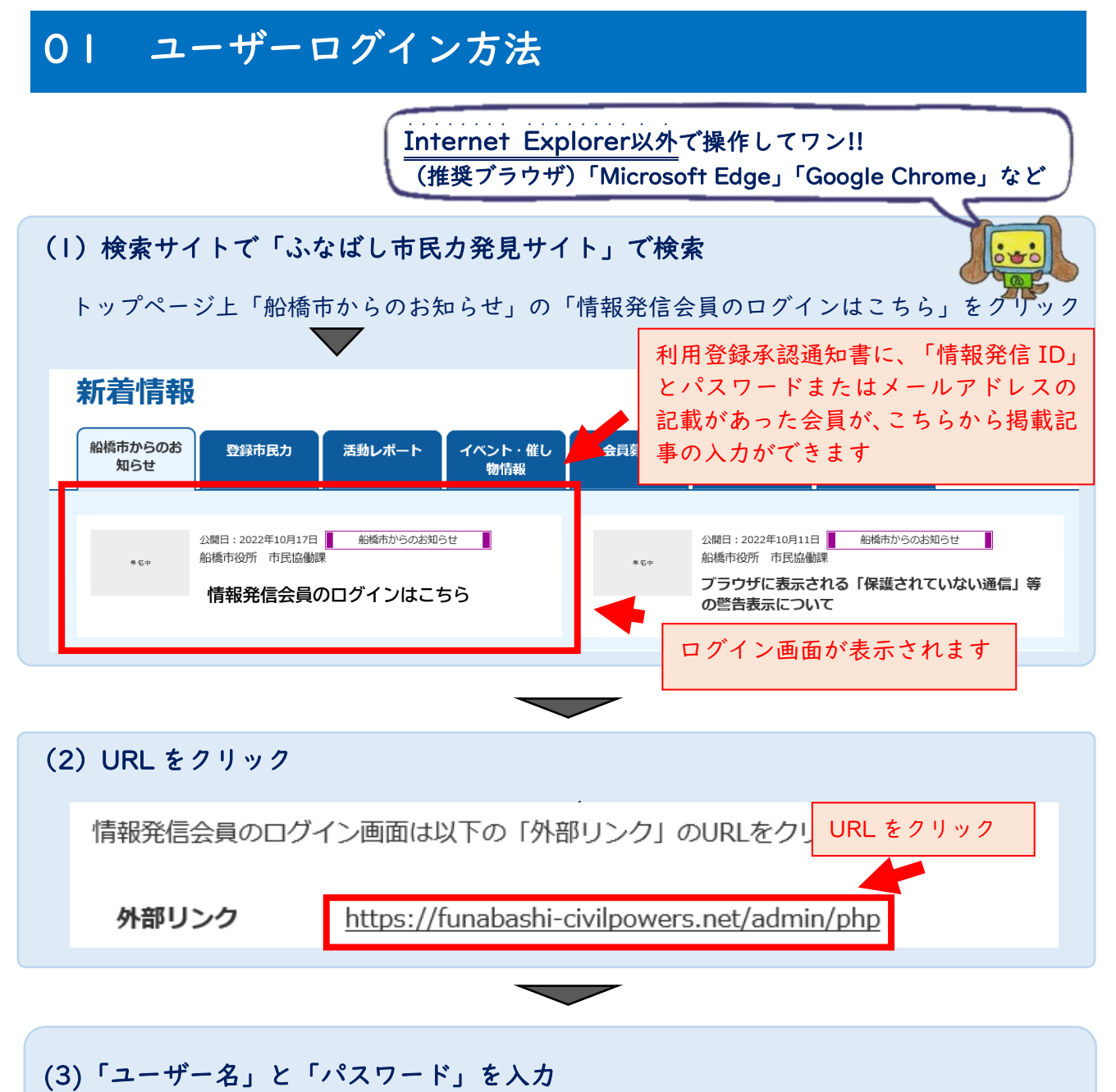

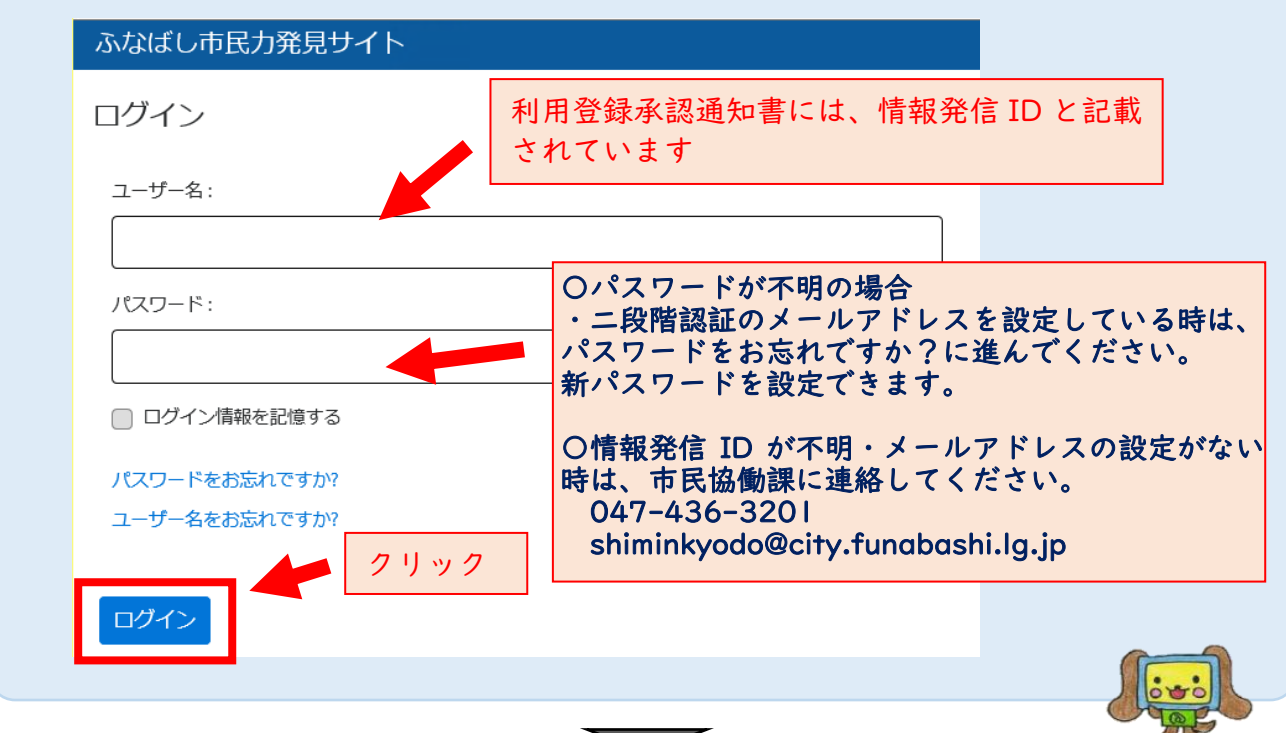

![](_page_3_Picture_71.jpeg)

![](_page_3_Picture_72.jpeg)

![](_page_4_Picture_0.jpeg)

ワークフロー

#### 02 活動レポート(団体マニュアル 109 ページ)

活動実績と活動予定を入力しましょう

![](_page_5_Figure_2.jpeg)

![](_page_5_Picture_101.jpeg)

![](_page_5_Figure_4.jpeg)

![](_page_5_Figure_5.jpeg)

![](_page_5_Figure_6.jpeg)

![](_page_6_Figure_0.jpeg)

市での承認のうえ、内容が公開されます

(「メールアドレス」があるユーザーには承認後メールが届きます。)

前年度利用について未更新の場合

上記(3) 【タイトル】と【内容詳細】と同様に以下の通りに入力してください。 【タイトル】令和4年度市民活動サポートセンター利用登録団体活動実績 【内容詳細】令和4年度活動実績と令和5年度活動予定を入力してください。

同時に、「(様式5)市民活動サポートセンター兼男女共同参画センター利用登録 復活申請書」を下記のいずれかの方法で提出してください。

- ・サポートセンターに提出
- ・市民協働課に FAX(047-436-2299)
- ・市民協働課宛てのメールに添付(shiminkyodo@city.funabashi.lg.jp)

## 03 プロフィール情報の変更

![](_page_7_Figure_1.jpeg)

![](_page_7_Figure_2.jpeg)

![](_page_7_Figure_3.jpeg)

7/10

![](_page_8_Picture_134.jpeg)

![](_page_8_Picture_1.jpeg)

![](_page_8_Picture_135.jpeg)

![](_page_9_Figure_0.jpeg)

![](_page_9_Picture_1.jpeg)

![](_page_9_Figure_2.jpeg)

#### 市での承認のうえ、内容が修正されます

(「メールアドレス」があるユーザーには承認後メールが届きます。)

## 03 ユーザー情報の変更

![](_page_10_Figure_1.jpeg)

![](_page_10_Picture_77.jpeg)

![](_page_10_Figure_3.jpeg)

 $\overline{\phantom{m}}$ 

市での承認のうえ、内容が修正されます

(「メールアドレス」があるユーザーには承認後メールが届きます。)